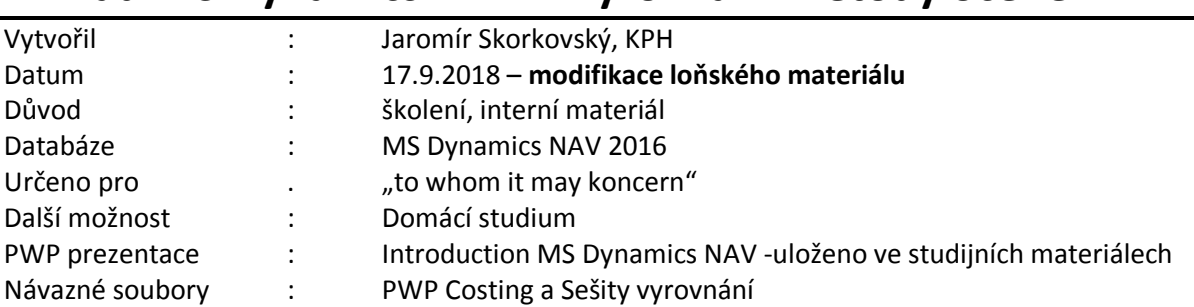

## **Příklad MS Dynamics NAV – Vyrovnání-metody ocenění**

1. Vytvoření dvou nových karet zboží FIFO\_**2** a **AVRG\_2**. (jednotka skladování=ks, účetní skupiny Obchod, DPH 25 a Prodej, Metody ocenění FIFO u karty s tímto číslem a Průměrná cena u zboží **AVRG\_02**. U obou Způsob přiobjednání Dávka-pro-dávku pro případ dalšího příkladu s jinou problematikou. **Pozor- obrazovka ukazuje AVRG\_1 a my máme už AVRG\_2 !!!**

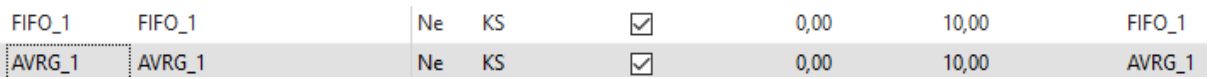

# 2. Nastavení zásob<br>Nastavení zásob

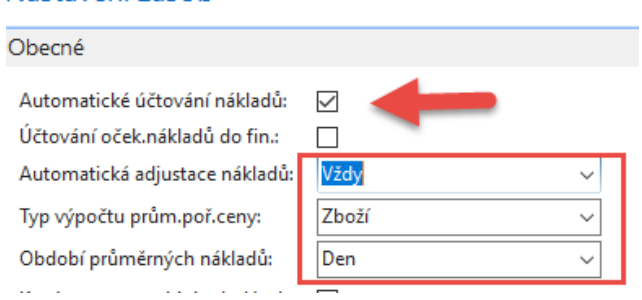

3. Nákupy po 10 ks FIFO\_1 za 1,2,3 a 4 Kč s pomocí Deníku zboží (Sklad->Zásoby->Úkoly) Podívat se na položky s pomocí Ctrl-F7. Využijte výhodu kopírování z horního řádku s pomocí F8. Zaúčtuje s pomocí F9.

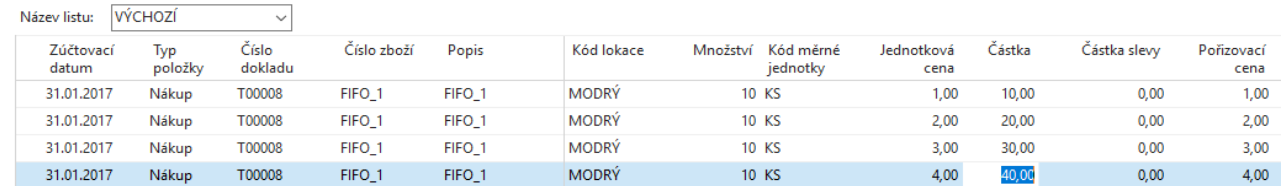

### 4. **Položky zboží** (Ctrl-F7)-

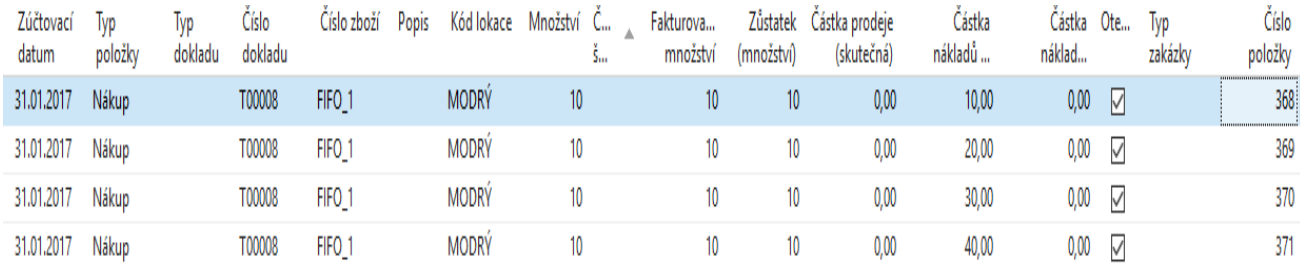

#### **Pozor – obrazovka ukazuje FIFO\_1 a my máme modle pro FIFO\_2 !!!**

#### 5. Položky ocenění (**z položek zboží znovu Ctrl-F7 nebo s pomocí ikony a filtru**)

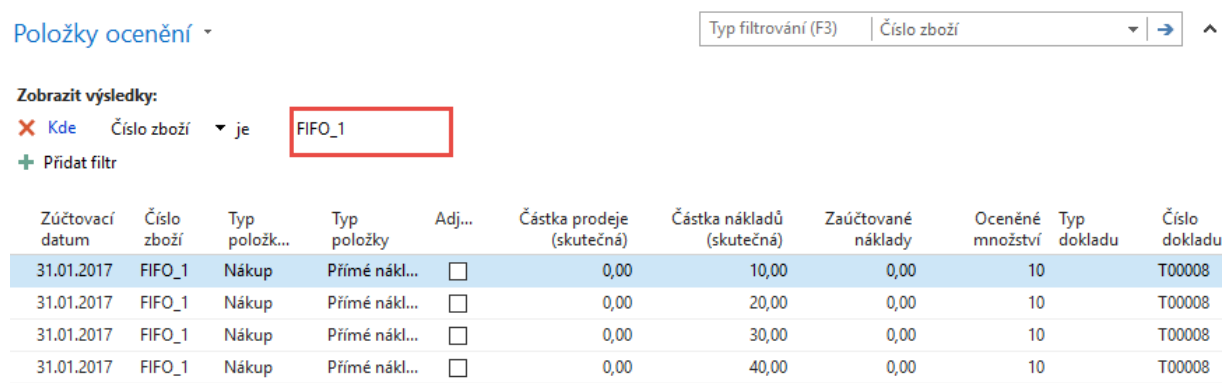

 Karta zboží -> Záložka fakturace->Pořizovací cena 2,5= (10+20+30+40)/40. V poli Pořizovací cena je hodnota 2,5 Kč. Před adjustací, kterou máme nyní nastavenou automaticky a vždy by byla cena pořízení 1 Kč, což je cena pořízení **první polož**ky, která se bude díky **metodě ocenění** FIFO prodávat, což reprezentuje snížení skladu. **Níže uvedená obrazovka je otevřená z pole Pořizovací cena na záložce Fakturace** 

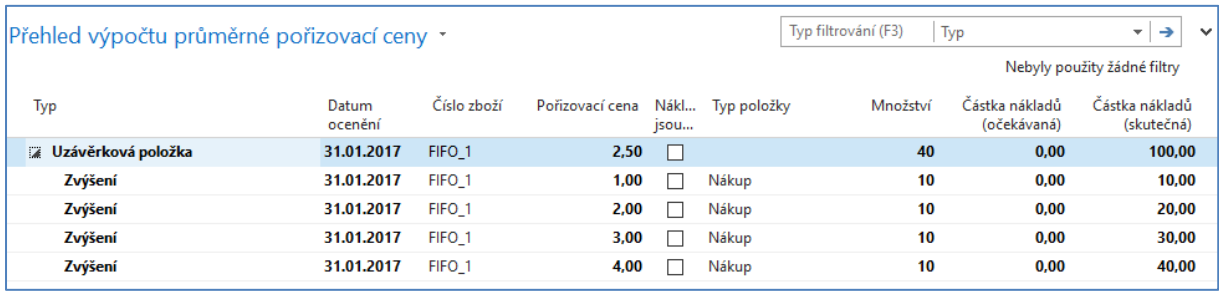

#### 6. Prodej 11 kusů FIFO\_01 (opět s pomocí deníku zboží). Účtovat klávesou F9.

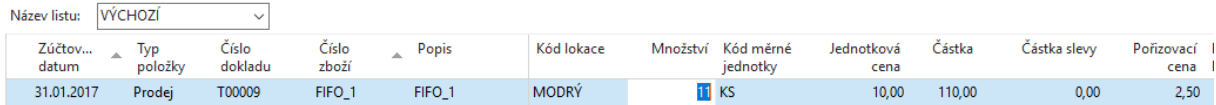

#### **7.** Položky zboží – částka nákladů je **10 x 1 Kč a 1 x 2 Kč = 12 Kč**

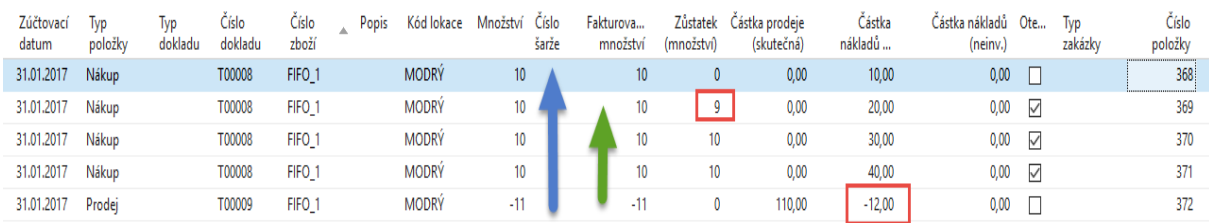

**8.** Položky ocenění, kde 27,5 = 11 x průměrná cena 2,5 =100/40. Adjustace ovšem skutečnou částku nákladů upravila podle **principu FIFO**, kde se odepsalo 10 x 1 Kč a 1 x 2 Kč=**12 Kč**. Takže **adjustační položka má hodnotu 15,50=27,50 – 12,00** 

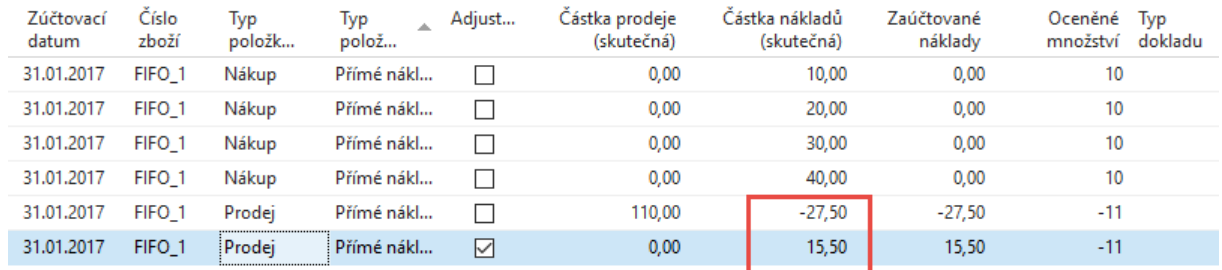

#### 9. Pole cena pořízení obsahuje cenu 3,03. Což je 88/29 . kde 88=100-12 a 29=40-11 (prodej)

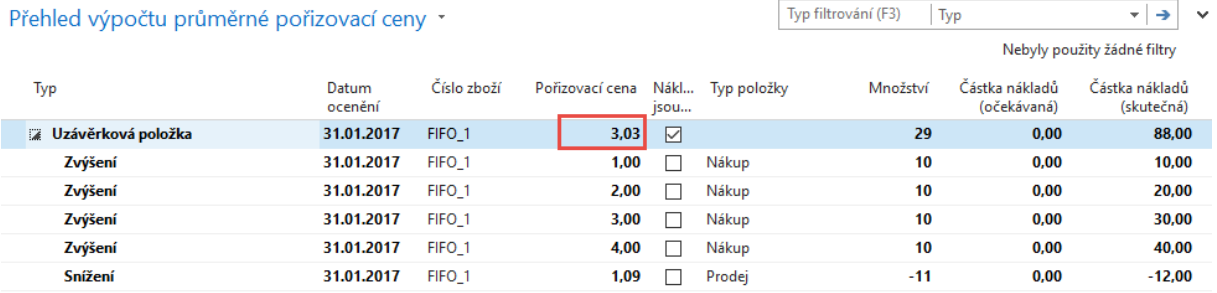

- **10.** Nyní uděláme nákupy po 10 ks AVRG\_1 za 1,2,3 a 4 Kč s pomocí Deníku zboží (Sklad->Zásoby- >Úkoly) Podívat se na položky s pomocí Ctrl-F7. Využijte výhodu kopírování z horního řádku s pomocí F8. **Zaúčtuje s pomocí F9. POZOR : na obrazovkách je AVRG\_1 a my zatím pracujeme se zbožím AVRG\_2.**
- 11. Položky jsou tyto:

#### Položky zboží (Ctrl-F7)

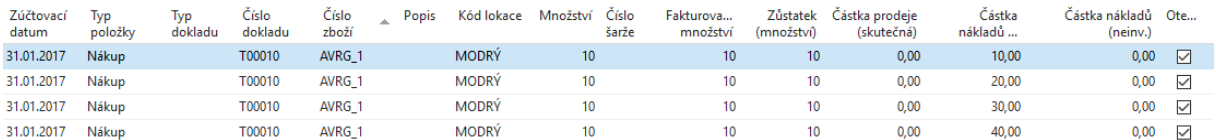

#### Položky ocenění (ikona nebo z položek zboží Ctrl –F7 a filtr)

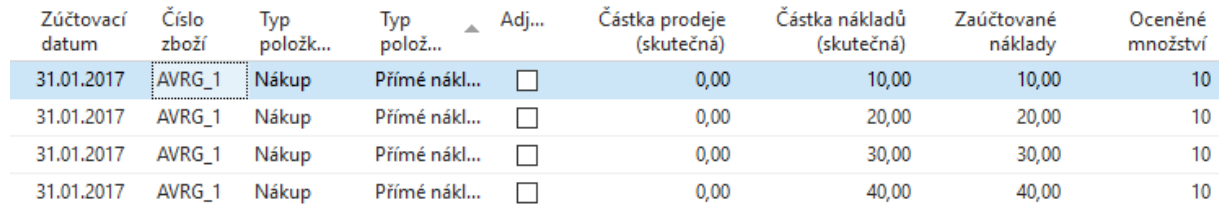

#### 12. Karta zboží **AVRG\_2**->záložka fakturace->Pořizovací cena (stejné jako v předchozím případě u zboží FIFO\_1**) Pozor obrazovka má zboží AVRG\_1 a my pracujeme s AVRG\_2** :

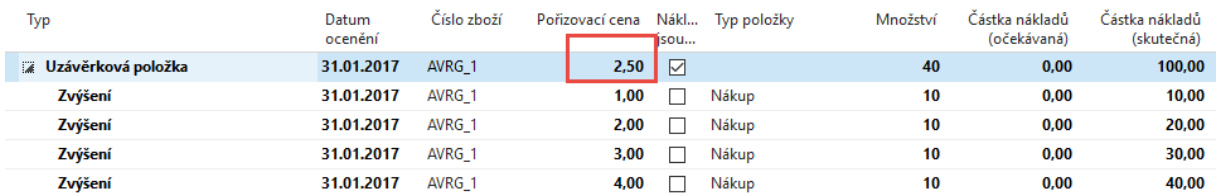

Zatím je to stejné jako u položky s metodou ocenění FIFO.

13. Prodej 11 ks **AVRG\_2** s pomocí deníku zboží. Položky po prodeji (opět se vyrovná podle principu FIFO první položka za 1 Kč). Ovšem rozdíly jsou v tom, že se neodebere 10 x 1 Kč a 1 x 2 Kč ale 11 x 2,5 Kč= 17,5 Kč což je skutečně průměrná cena. Takže místo 12 Kč jako v odrážce 7 se odečte 17,50 Kč.

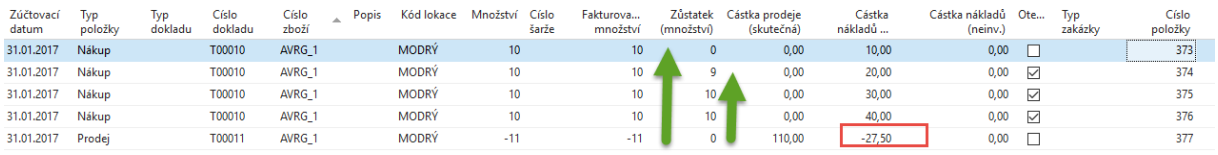

14. Pole pořizovací cena na kartě AVRG\_2 je **2,5 a ne 3,03** jako to bylo u zboží FIFO\_01.

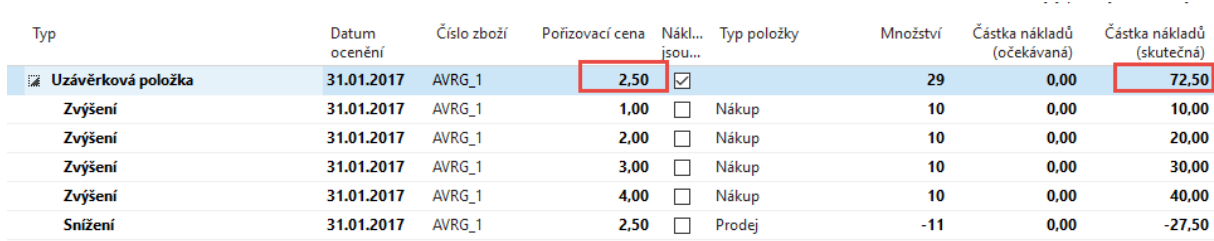

## **Další postup se provede (dokončí ) jako domácí úkol na PC v knihovnách nebo na Vašich osobních PC !!! Zvláště pak zvažte nastavení dat (31.1. na 10.2.). Nejde o konkrétní hodnoty , ale o týdenní posun !!!**

Změna typu výpočtu průměrné pořizovací ceny na 1 týden a změna data z 31.1. na 10.2. a nákup 10 ks AVRG\_1 za 5 Kč a 10 ks AVRG\_1 za 6 Kč. Počet stoupne o 20 ks->29+10+10=49

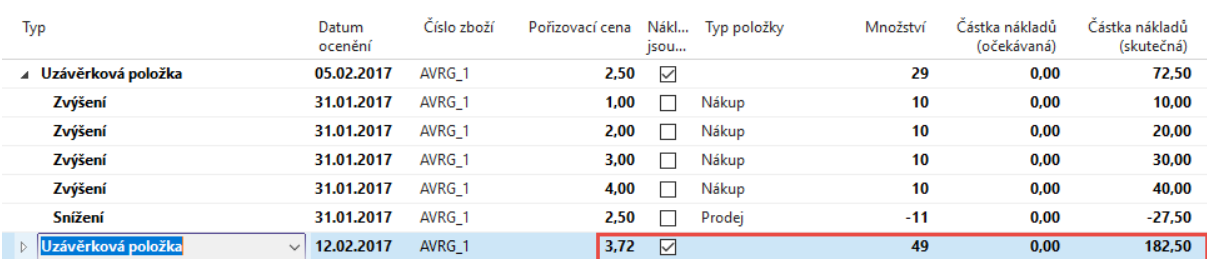

#### Zvýšení o 20 ks takže na skladě bude 29 +20 =49. Zvýšení hodnoty o 50+60=110 , takže celkově to bude dělat 72,50+110=182,50 a cena pořízení bude 3,72 = 182,50/49.

#### Pokud opět snížím datum na 31.1.2017 (o týden zpět) a prodám jeden kus dostanu :

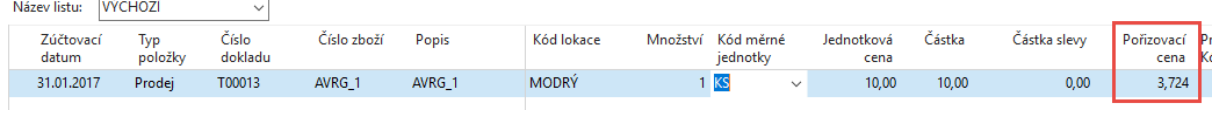

#### a po zaúčtování (F9)

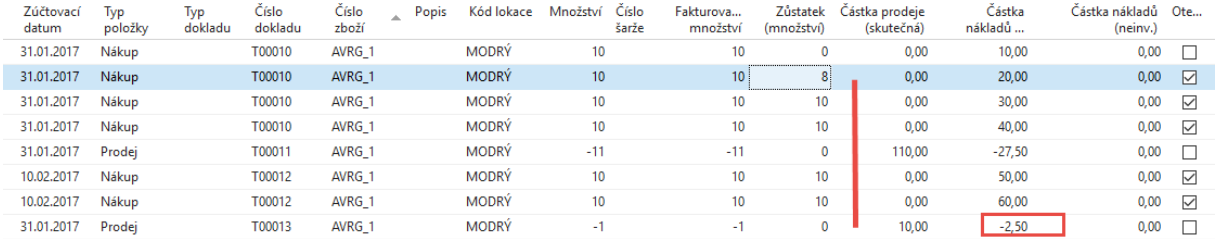

#### a systém upraví cenu pořízení na cenu platnou v předchozím týdnu, tedy -3,72+1,22 = - 2,5

#### Zobrazit výsledky:

```
X Kde Číslo položky zboží ▼ je
                      380
```
#### + Přidat filtr

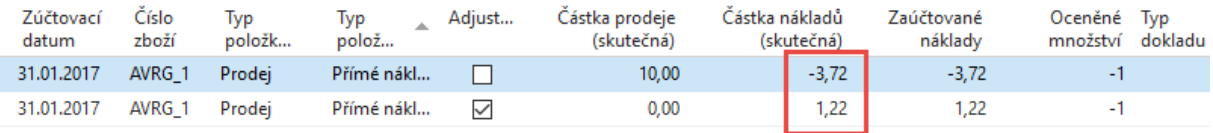

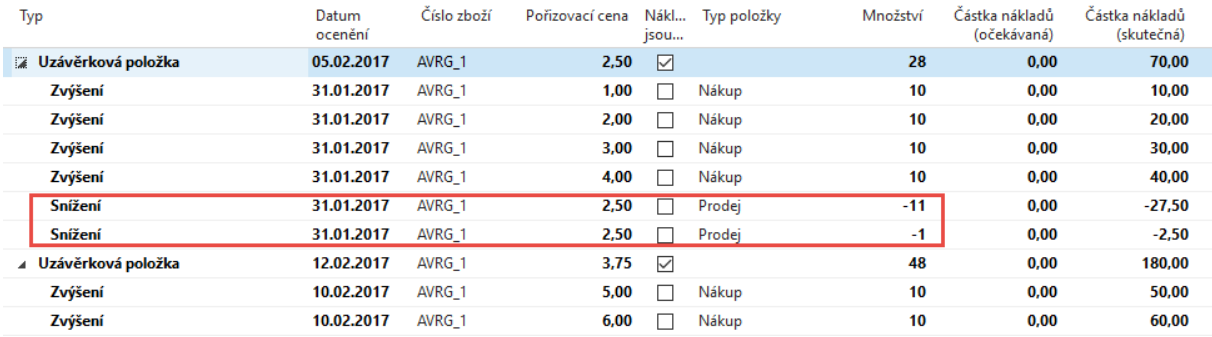

### 15. Opět se posuneme do budoucnosti , tedy na 10.2.2017 a provedeme další prodej jednoho kusu zboží AVRG\_1.

Název listu: VÝCHOZÍ  $\sim$   $\sim$ 

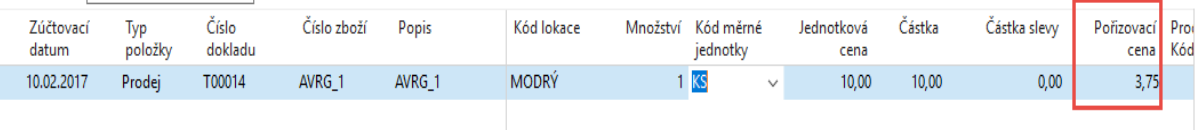

a dostaneme :

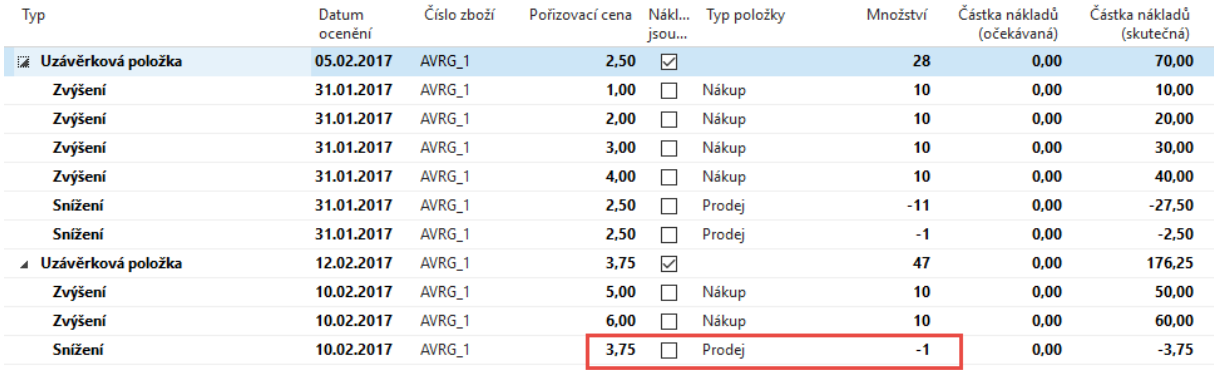

Takže systém v dalším týdnu vybere průměrnou cenu 3,75 =176,25/47, kde 47 je aktuální počet na skladě (60 přírůstek díky nákupům) -(11+1+1)= 60-13.

Celkově se nakoupilo za 210 =10+20+30+40+50 +60 a odepsalo se 11 ks po 2,50 =27,5 a 1 x za 2,5, tedy bez posledního prodeje v jiném čase 210-30=180. Poslední prodej snížil náklad o 3,75 na 176,25.

# Tento příklad je klíčový základ pro v budoucnu probíranou kapitolu o adjustacích a typech vyrovnávání den 15.10. a 26.11. tohoto roku….